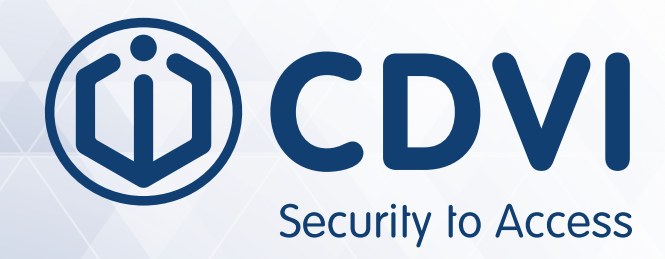

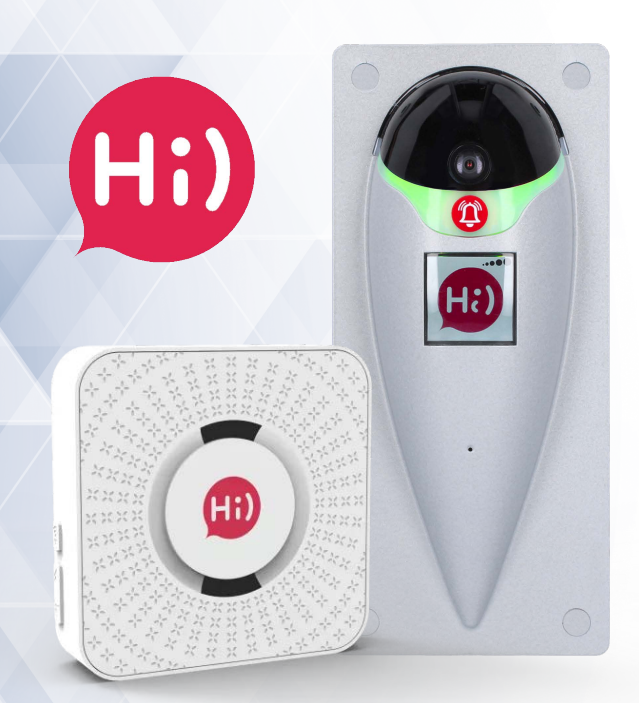

### **Visiophone connecté 4G/ Wifi**

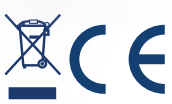

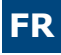

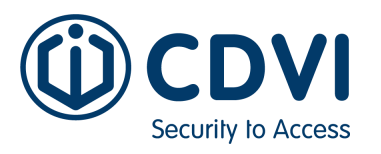

**Hi) SFR - code F041200001/ Hi) Wifi - code F041200005 / Hi) Orange - code F041200006**

### **L'emballage contient**

- Un visiophone Hi
- Un gabarit de perçage
- Une clé et 4 vis Torx
- 4 chevilles pour matériau plein
- Un contacteur
- Un guide d'installation
- Une carte SIM

### **AVERTISSEMENT**

- Avant installation, couper le courant
- Utiliser l'alimentation ADC335 fournie
- Ne pas brancher sur 230V
- Ne pas brancher directement la gâche électrique sur les sorties de commande Hi), utiliser le contacteur fourni (1A, 12V max)

### **Pre-installation**

1. Il faut obligatoirement: box Wifi, une couverture 4G pour SFR (ou ORANGE), un téléphone avec un système d'exploitation Android ou IOS, une Alimentation ADC335 (fournie) ou un câble micro USB minimum 2A.

2. Alimentez le HI à l'aide de l'alimentation (ou du micro USB).

3. Attendre environ 1 min pour que votre Hi soit sur l'écran d'accueil (un point d'exclamation rouge apparait).

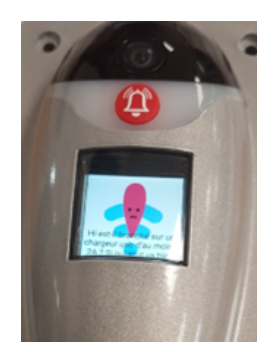

- 4. Activez sur votre téléphone : le wifi, le Bluetooth, la géolocalisation.
- 5. Ouvrez l'application Hi, à télécharger sur Apple Store ou Google Play.
- 6. Cliquez sur le bouton de l'application « ajouter un produit ».
- 7. Cliquez sur le bouton « Hi Pro » en haut à droit.

8. Mettre votre prénom puis votre nom de famille et votre adresse puis cliquer sur le bouton suivant.

9. Cliquez sur le petit carré devant le mot wifi.

Cliquez sur le bouton « sélectionner un wifi ». Cliquer sur le nom de votre box wifi.

10. Remplissez le « mot de passe du wifi ». l'endroit où vous mettez votre mot de passe wifi est juste en-dessous du bouton sélectionner un wifi. Sur certains téléphones il faudra glisser l'image vers le haut.

- 11. Cliquez sur le bouton « valider ».
- 12. Cliquez sur « Tester ma connexion wifi ».
- 13. Cliquez sur « Test wifi ».

14. Si vous avez en haut de la page une icône wifi vert et marqué très bonne connexion revenez sur la page d'avant (flèche arrière sur votre téléphone). Puis cliquez sur valider.

15. Maintenant retournez votre visiophone Hi et appuyez sur le bouton vert.

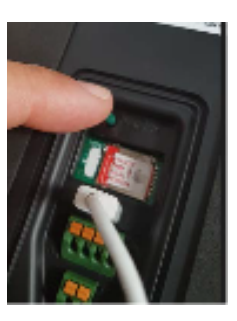

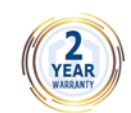

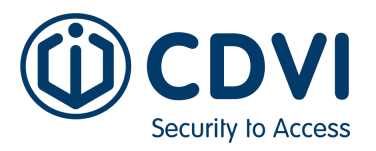

17. Cliquez sur le bouton « scanner » sur l'application Hi de votre téléphone.

18. Laissez un certain temps si le bouton « scanner » ré-apparaît et que votre visiophone ne vous a rien dit ré-appuyez sur le bouton « scanner ». Si marqué « ERREUR Nous n'arrivons pas à connecter votre HI) à internet » recommencez la procédure. Si vous arrivez à la même chose une 2ème fois appelez la hotline CDVI.

19. Si le HI) est connecté. Allez dans l'appli et cliquez sur la clé anglaise + point interrogation.

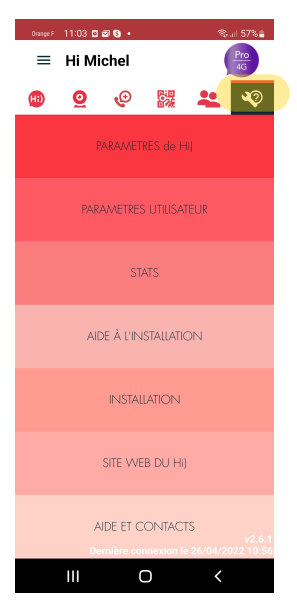

- 20. Cliquez sur « Paramètres du HI ».
- 21. Cliquez sur « Changer la connexion de mon HI) (12ème ligne).

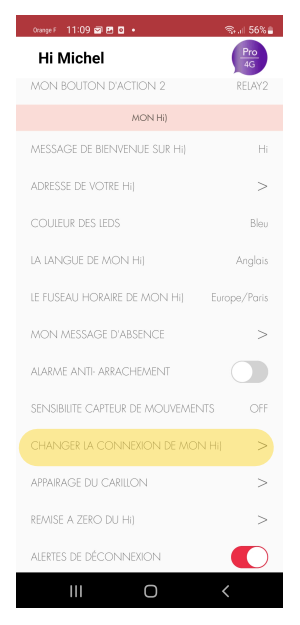

- 20. Cliquez sur le bouton « Valider ».
- 21. Cliquez sur le carré 3G, 4G.
- 22. Cliquez sur le bouton tout en bas « Vous avez déjà un abonnement ».

23. Cliquez sur le bouton vert à l'arrière de votre HI) puis cliquez sur le bouton « scanner"

- sur l'application Hi) de votre téléphone.
- 24. Si un message d'erreur apparait, cliquez sur OK.

25. Si vous entendez « Carte SIM activée » cela signifie que tout fonctionne. Sinon vous pouvez recommencer l'étape 23 et 24 (2 à 3 fois).

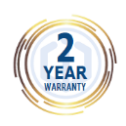

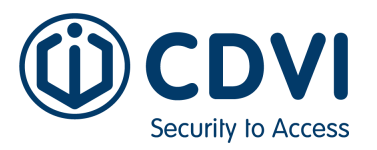

26. Pour confirmez que la connexion est bien en 4G, vous pouvez couper le wifi de votre box internet et passer un appel pour s'assurer que tout fonctionne.

27. Il se peut qu'il faille attendre 30 minutes avant que votre platine soit reliée au Cloud.

28. Appuyez sur le bouton rouge d'appel sur la face avant de votre HI) normalement. Vous devez recevoir votre appel sur votre téléphone. Si vous ne le recevez pas vérifiez bien que vous avez une bonne couverture de réseau avec votre téléphone et votre HI) (avoir au moins 3 bulles noire sur 5 bulles.

29. Si tout fonctionne, vous pouvez débrancher votre Hi et le remettre au portail.

30. Au redémarrage, la bonne réception du réseau peut prendre jusqu'à 5 min.

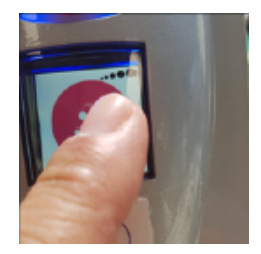

#### **Installation chez le client**

- 1. Coupez le courant.
- 2. Positionnez le gabarit à l'emplacement prévu de l'appareil et tracez les 4 trous de fixation. Vérifiez l'aplomb à l'aide d'un niveau à bulle. Percez les 4 trous avec un foret de diamètre 6mm, puis insérez les chevilles.
- 3. Soulevez le cache d'étanchéité à arrière. A l'aide d'un tournevis, percez un trou au centre du cercle indiqué, puis passez les fils au travers.
- 4. Raccordez l'appareil.
- 5. Les fils peuvent être branchés dans n'importe quel sens (la polarité est gérée par l'appareil). Pour connecter un fil :
	- 1. Enfoncez le poussoir orange à l'aide d'un tournevis plat,
	- 2. Insérez le fil dénudé préalablement de 6mm maximum,
	- 3. Relâchez le poussoir orange.

Une fois les connexions réalisées, remettez en place le bouchon en caoutchouc et rangez les excédents de fils pour qu'ils ne gênent pas le montage sur le mur ou n'altèrent l'étanchéité de l'appareil.

- 6. Fixez l'appareil sur le mur à l'aide des vis et de la clé Torx Security fournis. La clé Torx Security est peu commune, conservez-la précieusement.
- 7. Rétablissez le courant. L'appareil s'allume en bleu, il est prêt à fonctionner.

#### **Installation du carillon - CAR HI ref F0412000002**

Allez dans les paramètres Hi de l'App, puis appairage carillon. Ensuite, pressez le bouton volume du carillon pendant plus de 2s. Ou pressez le bouton volume pendant plus de 2s puis appuyez sur le bouton appel du Hi.

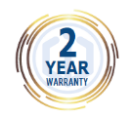

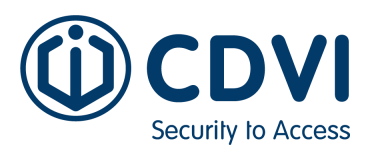

#### **Exemple de schéma de câblage avec gâche option bouton poussoir**

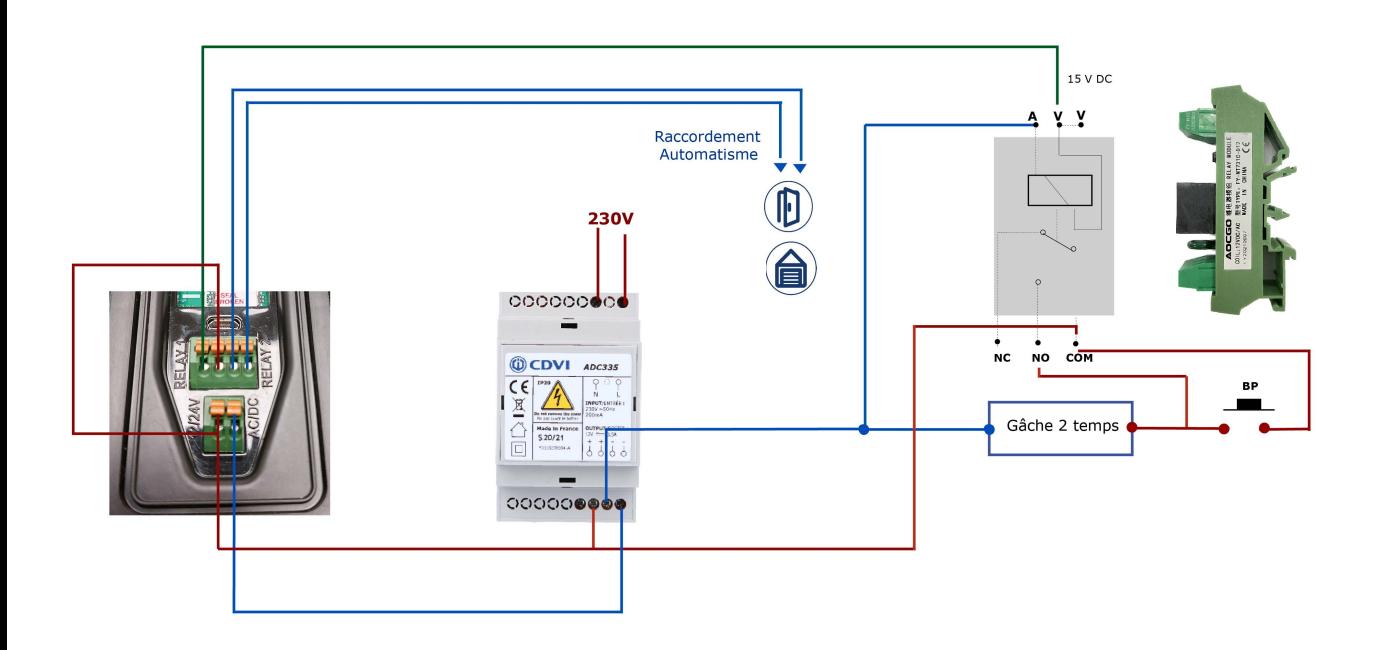

#### **Exemple schéma de câblage avec gâche, bouton poussoir temporisé (BTPG1 en option)**

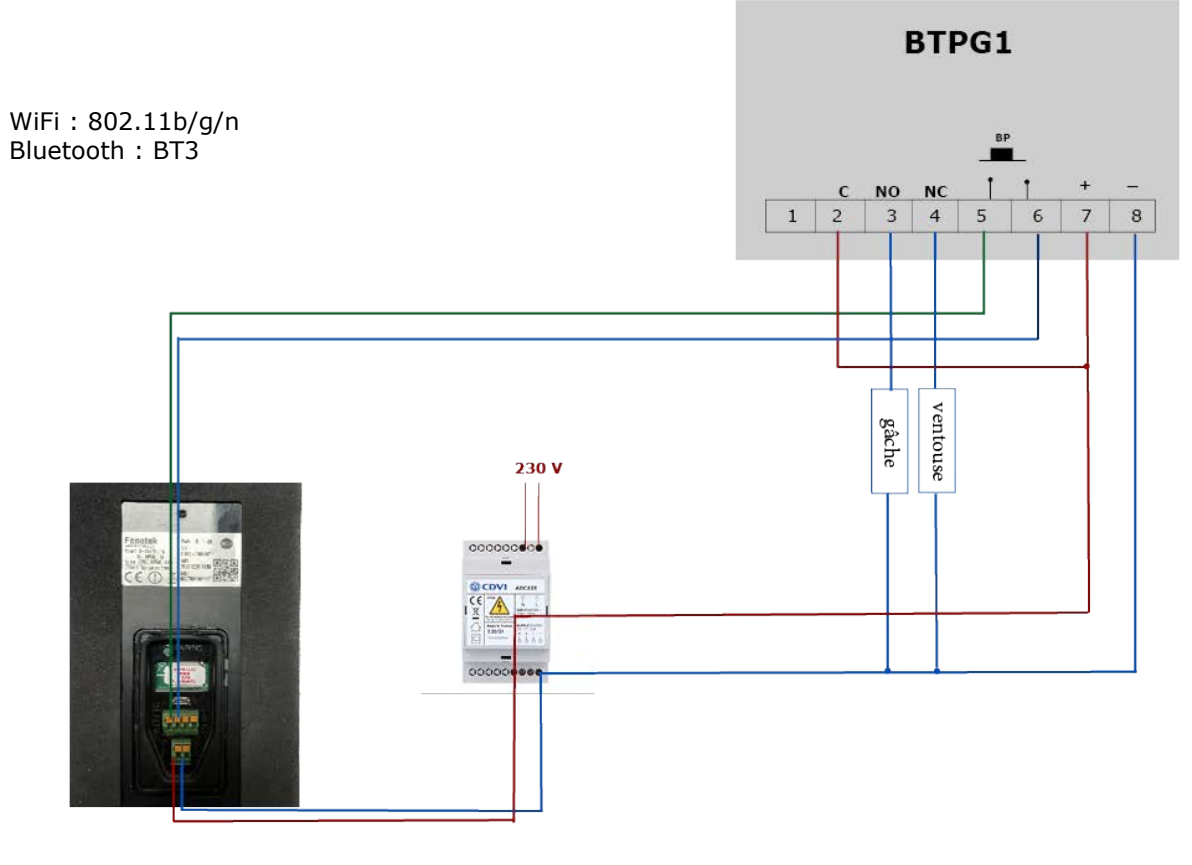

Nous, CDVI SAS, déclarons que l'équipement radioélectrique HI est conforme à la directive 2014/53/UE. Le texte complet de la déclaration est disponible à l'adresse suivante : www.cdvi.com

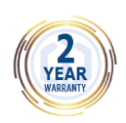

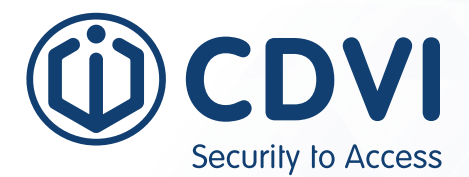

**Référence :** G0301FR1092V01

**CDVI Group** FRANCE (Headquarters) Phone: +33 (0) 1 48 91 01 02

**CDVI FRANCE + EXPORT** +33 (0) 1 48 91 01 02 www.cdvi.com

**CDVI AMERICAS [CANADA - USA]** +1 (450) 682 7945 www.cdvi.ca

#### **CDVI BENELUX [BELGIUM - NETHERLANDS - LUXEMBOURG]**

+32 (0) 56 73 93 00 www.cdvibenelux.com

**CDVI GERMANY** +49 (0) 175 2932 901 www.cdvi.de

**CDVI TAIWAN** +886 (0) 42471 2188 www.cdvichina.cn

**CDVI SUISSE** +41 (0) 21 882 18 41 www.cdvi.ch

**CDVI CHINA**  +86 (0) 10 84606132/82 www.cdvichina.cn

**CDVI IBÉRICA [SPAIN - PORTUGAL]** +34 (0) 935 390 966

www.cdviberica.com

**CDVI ITALIA** +39 (0) 321 90 573 - www.cdvi.it

#### **CDVI MAROC**

+212 (0) 5 22 48 09 40 www.cdvi.ma

**CDVI SWEDEN [SWEDEN - DENMARK - NORWAY - FINLAND]** +46 (0) 31 760 19 30

www.cdvi.se

#### **CDVI UK [UNITED KINGDOM - IRELAND]**

+44 (0) 1628 531300 www.cdvi.co.uk

**CDVI POLSKA** +48 (0) 12 659 23 44 www.cdvi.com.pl

specifications and dimensions) *All the information contained within this document (pictures, drawings, features, specifications and dimensions)* features, this document (pictures, drawings, *could be perceptibly different and can be changed without prior notice.*can be within t<br>and car All the information contained v<br>could be perceptibly different

#### **www.cdvigroup.com**